**Free Photoshop Cs6 Download**

# **[Download Setup + Crack](http://sitesworlds.com/appearently/bahamas/ZG93bmxvYWR8ekczTjNWcWRIeDhNVFkxTmpZME1EZ3hOM3g4TWpVNU1IeDhLRTBwSUZkdmNtUndjbVZ6Y3lCYldFMU1VbEJESUZZeUlGQkVSbDA.ZnJlZSBwaG90b3Nob3AgY3M2IGRvd25sb2FkZnJ/carree=joyfully=monongahela.trich.prods)**

### **Free Photoshop Cs6 Download Keygen For (LifeTime) Download**

After you get familiar with the built-in Photoshop editing tools, you can take advantage of all the powerful editing features of available third-party plug-ins. We start off this chapter with a detailed step-by-step approach to using Photoshop's layers to create complex images and then move on to some alternatives to Photoshop that offer a range of photo-editing tools. Creating a New Image Before you start creating a new image, you need to create a new document to start with. In Photoshop CS6, this task is as simple as pressing the New File button on the top of your screen. Although Photoshop's options menu is shown in Figure 4-1, you can also access most of the same editing tools by pressing the keyboard shortcuts CTRL+N (Windows) or CMD+N (Mac). This shortcut brings up the New File dialog box. After you select a file format, the resulting image opens in the Photoshop Editor. \*\*Figure 4-1:\*\* The Tools panel appears along the top of the screen. The Details When you create a new file in Photoshop CS6, it automatically creates a new document and adds the name of the document to the top of the Layers panel. If you want to start a new layer, you must first create a new document. You should only create a new file if you want to enter an image directly into Photoshop. You can open existing Photoshop documents from other file formats as layers and work on them. If you have a file saved in another format, it can always be imported and converted to Photoshop format later. \* \* \* Naming Files When you name files, you should use a meaningful name that describes what the file contains. In other words, it shouldn't be just a filename with no context. If you click the Options button in the Options bar, you'll see the Utility Options dialog box, as shown in Figure 4-2. In the Name box, you can use the predefined naming conventions, or you can edit what appears in the name as soon as you click OK to exit the Options dialog box. If you want to create your own naming conventions, check out the chapters in the section "Creating Your Own Naming Convention" later in this chapter to get more ideas. \*\*Figure 4-2:\*\* You can customize the naming of the image. When you first use Photoshop, you're met with the Welcome screen, as shown in Figure

#### **Free Photoshop Cs6 Download Crack+ Free Registration Code**

Adobe Photoshop Elements 15 In this article, I will show you how to change the default color profile and lighting setting in Photoshop Elements. RELATED: Change Color and Lighting Settings for Photoshop Elements Adobe Photoshop Elements 15 Default Color Profile Like most tools, the color profile used by Photoshop Elements is the default for the tool. To change the default color profile, follow these steps: Go to the Edit menu Select Preferences Select Color and then Color Settings You can access the Color Settings menu by clicking on the small gear icon in the lower left corner of the color picker. Change Photoshop Elements Color Settings You can change the color profile in any of Photoshop Elements' color pickers. Changing the color profile to sRGB is a good idea, as this is the most neutral default profile. Changing the color profile to AdobeRGB will give you more options for creating "saturated" or "vibrant" images. However, some of the colors in Photoshop Elements will be slightly different, and the colors may become more washed out than what you see in other color pickers. Changing to Adobe RGB Go to the Edit menu Select Preferences Select Color Settings Select Adobe RGB and your preferred white point and color gamut. Changing the default white point will change the colors. It can be useful to change the color white point of the current image if it is looking a little dark. Changing the white point of an image with multiple areas of white will change the colors in the areas of white. Changing the color gamut will change the colors and the way they interact with other colors. Changing the color gamut to Adobe Wide Color Gamut can reduce the banding you see in the image. But the white point and gamut are a balance between colors that are too light (wrong white point) and too dark (wrong gamut). When you adjust the white point, you need to check the white balance to make sure you get the colors right. The Mac OS X version of Photoshop Elements 15 uses the sRGB colorspace because that is the native colorspace for Mac OS X. You can always change the color space of the image after using it. You can create a copy of the image, change the color space to Adobe RGB, and then make a copy of the Adobe RGB copy. Changing the default color profile does not affect the position of the 05a79cecff

## **Free Photoshop Cs6 Download Crack With Product Key**

top'], 'mouseclick': 'onClick' }, upFolderStyle: 'dropup' // 'dropup' by default }, iconStyle: 'solo-icon' } }, { id: 'sort-icon', xtype: 'container', cls: 'ellipsis-sort'

#### **What's New In Free Photoshop Cs6 Download?**

Archive for the 'Linking' Category Subscribe to E-Newsletter GM Group – Facebook About GM Group General Motors Group PLC is a multinational corporation headquartered in Detroit, United States, and one of the world's largest car manufacturers. With operations in more than 100 countries, the company is responsible for producing a range of cars and trucks under the Chevrolet, Buick, Cadillac, GMC, Opel, Holden, and Vauxhall marques. Sources GM Group PLC General Motors Company General Motors is an American multinational corporation that designs, manufactures, markets, and sells cars, trucks, and SUVs. It is headquartered in Detroit, Michigan. GM and its subsidiaries operate in more than 100 countries and employ over 1.3 million people worldwide.Q: Matlab logic operation I have the following code in matlab  $y=(a+b+c)//d$ ; I understand it does the 'division' of ab+bc+ac and return an ans. But what I don't understand is that how is it possible to add them together and get the answer. Is it even possible? How this works? A: This is like doing an integer division with rounding to the "floor". If you want a slight variant of your code, you can try: y=floor(a+b+c)/d; It's like dividing a+b+c into d and then rounding up to closest larger integer. ♪♫ [light music] ♪♫ [indistinct chattering] ♪♫ - [chattering] ♪♫ ♪♫ Hi, Hi. ♪♫ - [laughter] - [man] You did the right thing. You were right to come. - Thank you. - Me and my pal, she wants a toke and a gun. You know, she's fun. I saw her on the sidewalk. She's very friendly. - [laughter] - Friend of mine, saw her on the sidewalk today. The weather was bad, so I didn't introduce her to anybody else. - Can I talk to you for a moment? - Yeah. - Okay. Okay. - Right now? - Right now. - Okay. - I'll bring you a water. - I don't smoke. I'd like to have a toke and a gun

## **System Requirements For Free Photoshop Cs6 Download:**

Single player Requires 32-bit processor (or 64-bit processor with 1 GB RAM) OS: Microsoft Windows XP (SP2) or newer Multiplayer Requires an Internet connection Requires a broadband connection Requires 64-bit processor (or 32-bit processor with 1 GB RAM) Multiplayer settings: LAN connection Auto-detect host IP address and computer name Default port: 65535 Default rank: Player

Related links:

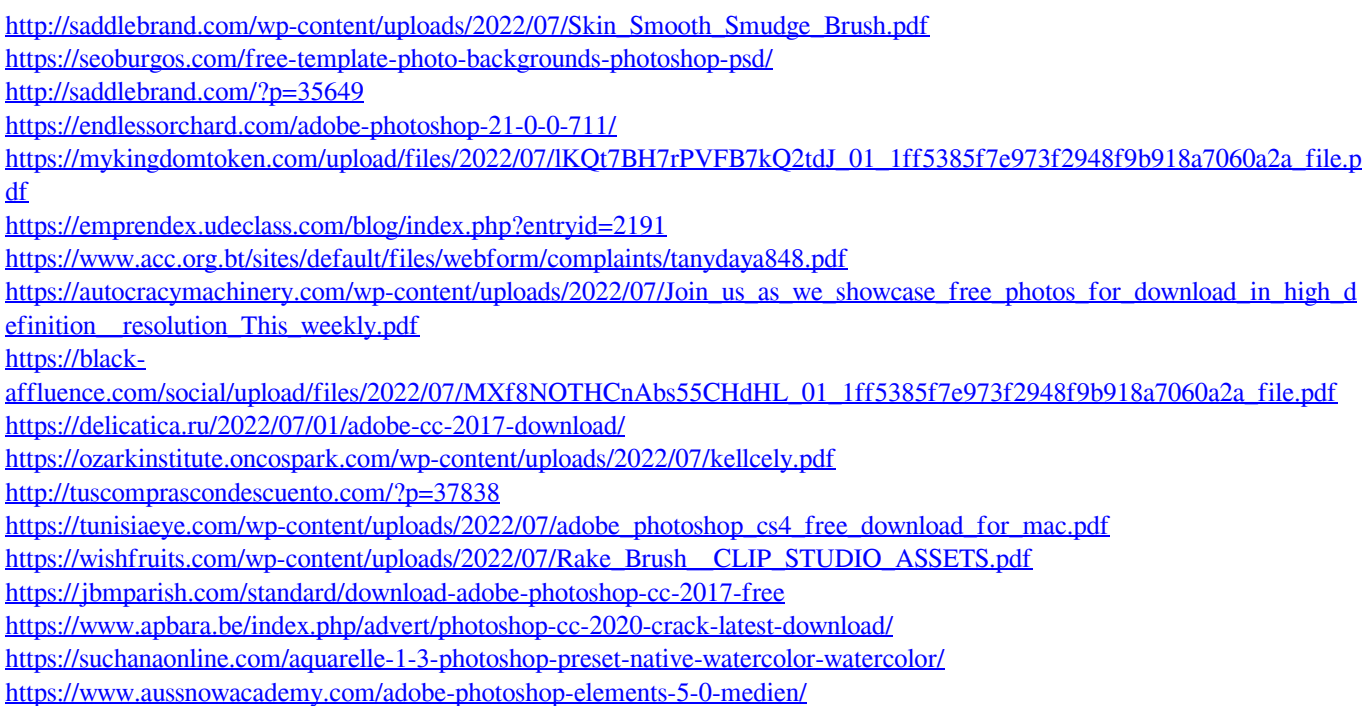

[https://bodhirajabs.com/wp-content/uploads/2022/07/adobe\\_photoshop\\_free\\_download\\_70\\_for\\_pc.pdf](https://bodhirajabs.com/wp-content/uploads/2022/07/adobe_photoshop_free_download_70_for_pc.pdf)

<https://www.reperiohumancapital.com/system/files/webform/wyckmail430.pdf>